# DISCOVER MQRE

### ehu.ac.uk/discovermore

## A guide to using Discover More to find content as you start your studies.

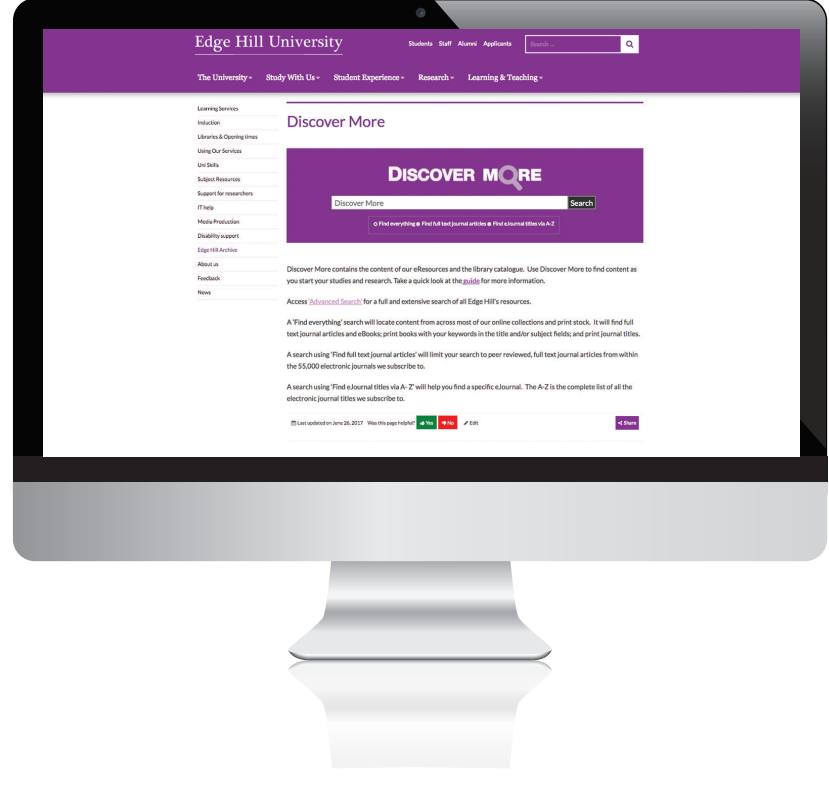

#### The Discover More search panel

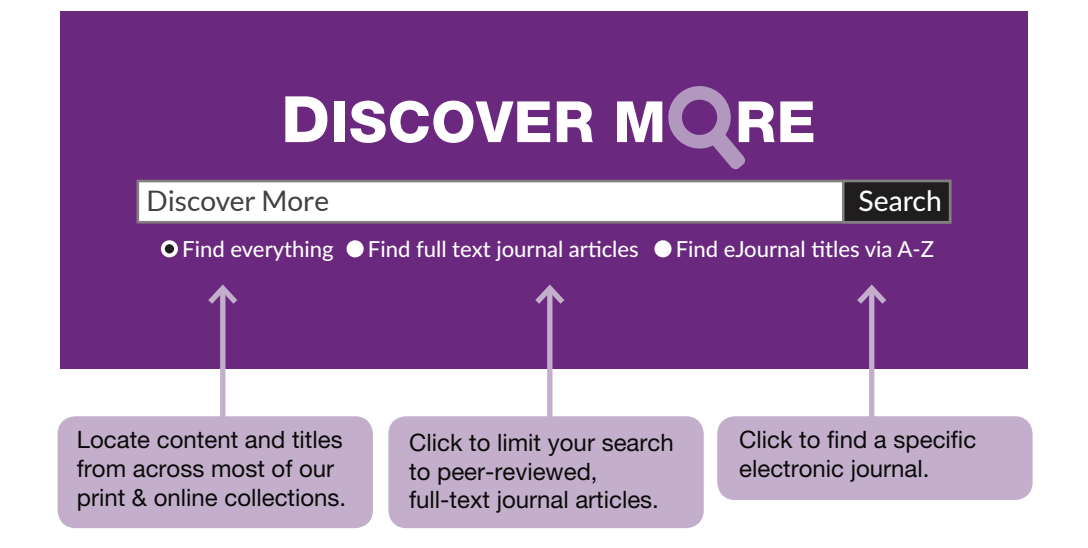

Discover More contains the content of our eResources and the library catalogue. Access **Advanced Search** for a full and extensive search of all Edge Hill's resources.

A Find everything search will locate content from across most of our online collections and print stock. It will find full text journal articles and eBooks; print books with your keywords in the title and/or subject fields; and print journal titles.

A search using Find full text journal articles will limit your search to peer reviewed, full text journal articles from within the 61,000 electronic journals we subscribe to.

A search using Find eJournal titles via A- Z will help you find a specific eJournal. The A-Z is the complete list of all the electronic journal titles we subscribe to.

#### Refining your 'Everything' search

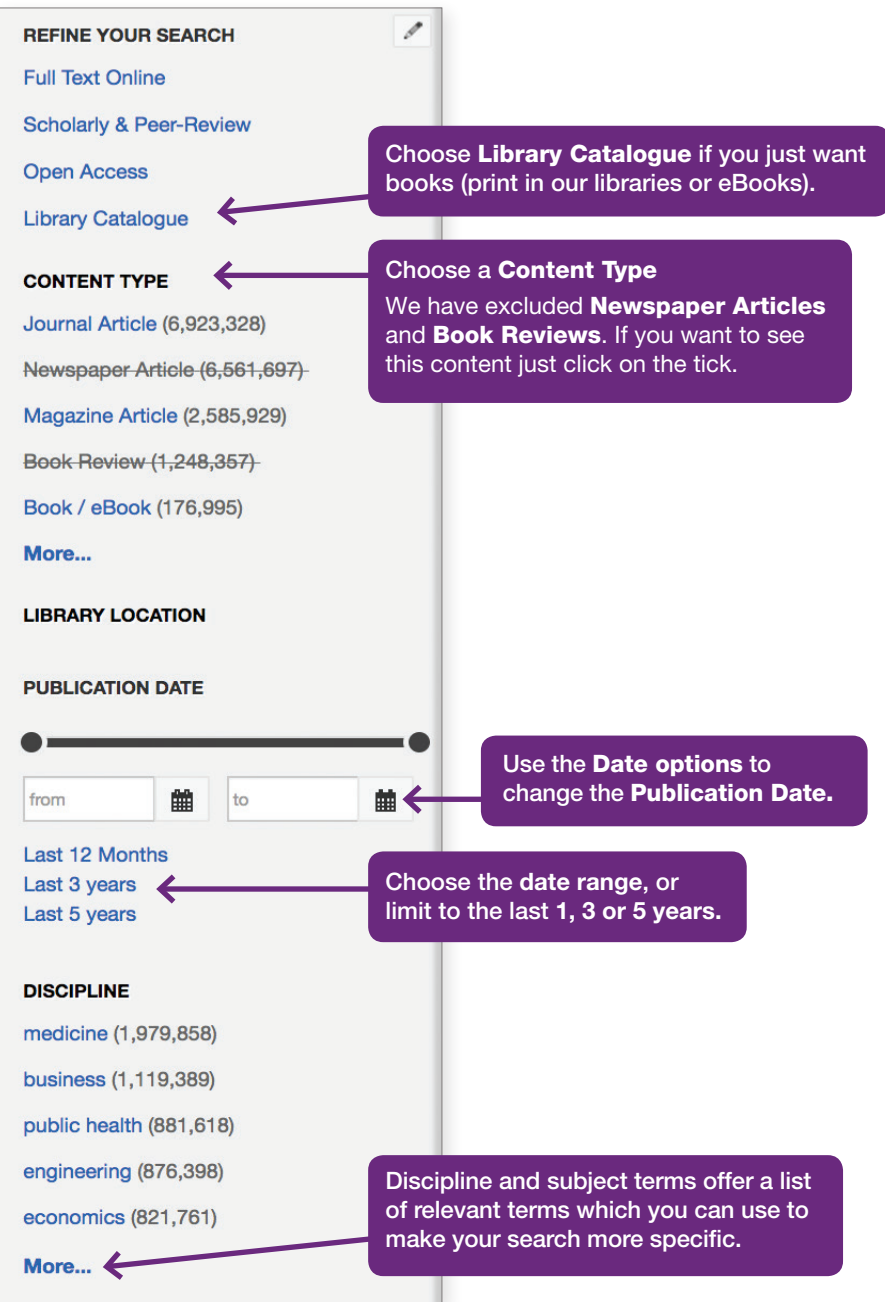

#### Viewing and saving articles

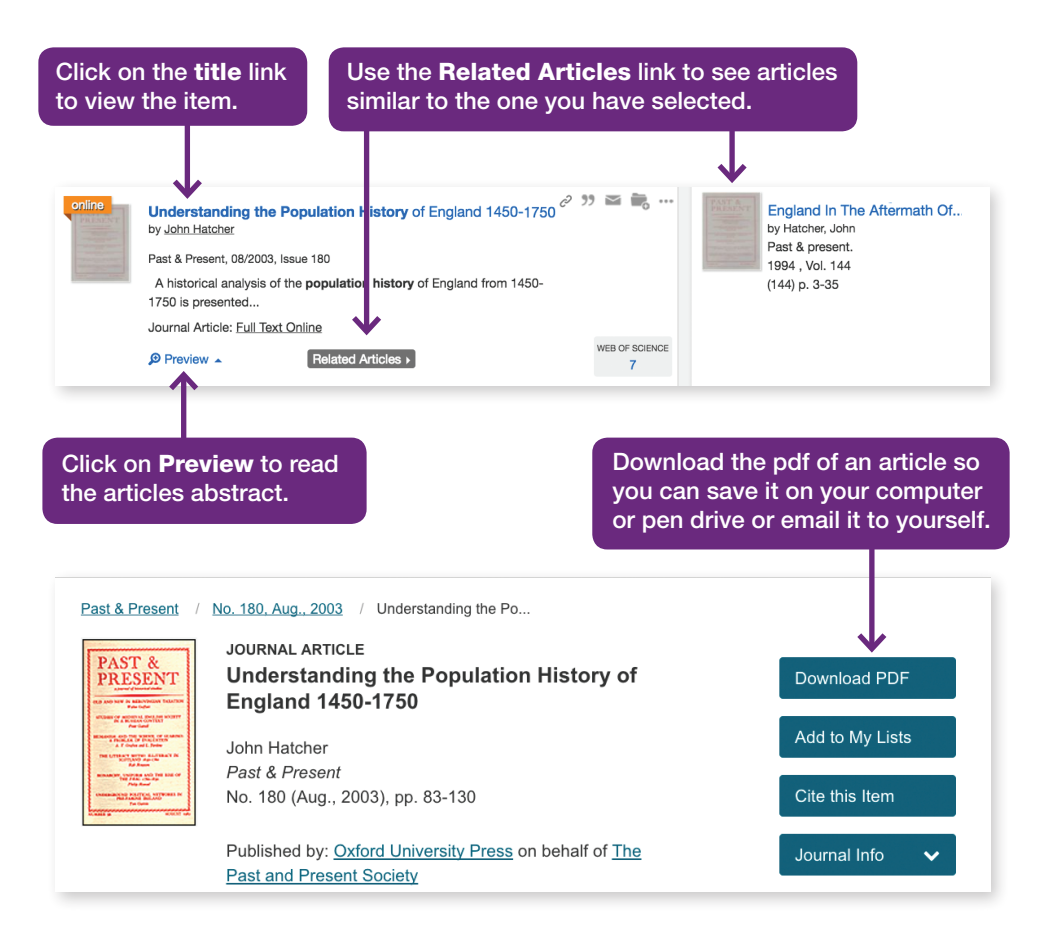

#### Tips for 'Everything' search in Discover More

- Spend some time thinking about the keywords in your assignment.
- Think about acronyms or abbreviations.
- You can also search for people, places, organisations, charities.
- Think about the subject more broadly e.g. obesity, over-weight, BMI, calories.
- Remember we have excluded Newspapers and Book Reviews if you want these click to see them.
- Remember if you want to find an electronic journal title use the A-Z. They are not part of a 'Find Everything' search.